## **NEC**

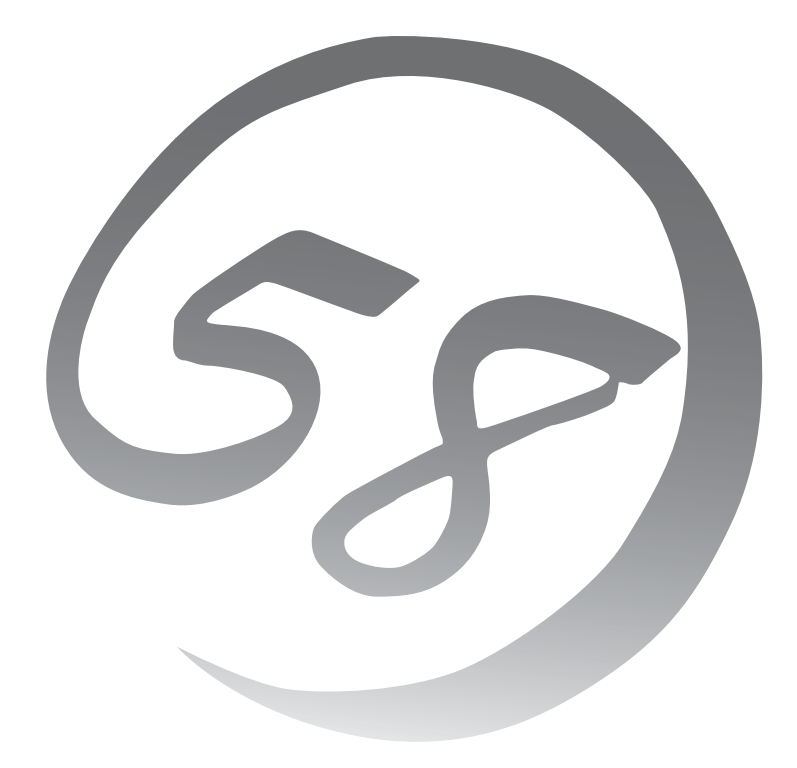

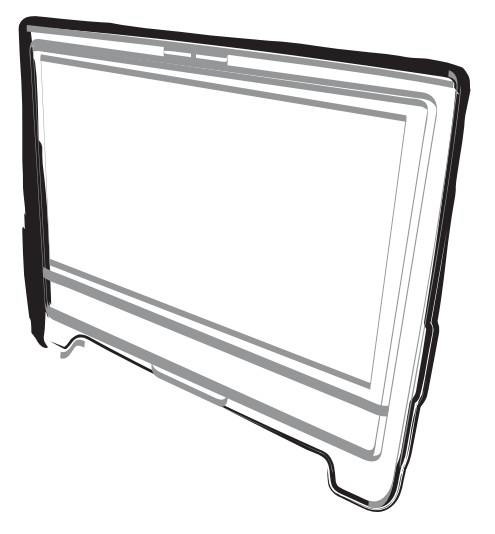

NEC Expressワークステーション Express5800シリーズ

Express5800/51Da-22W

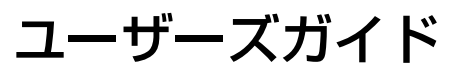

2009年 9月 初版

ONL-550-007-01-51Da22W-000-00-0909

#### 商標について

EXPRESSBUILDERとESMPRO、ExpressPicnicは日本電気株式会社の登録商標です。Microsoft、Windows、Windows Vista、Windows Server、Windows NT、MS-DOSは米国Microsoft Corporationの米国およびその他の国における登録 商標または商標です。Intel、Pentiumは米国Intel Corporationの登録商標です。ATは米国International Business Machines Corporationの米国およびその他の国における登録商標です。FastTrakは米国PROMISE TECHNOLOGY INC. の登録商標です。LSIおよびLSI ロゴ・デザインはLSI社の商標または登録商標です。Adobe、Adobeロゴ、Acrobatは、 Adobe Systems Incorporated (アドビ システムズ社)の登録商標または商標です。DatalightはDatalight, Inc.の登録商 標です。ROM-DOSはDatalight, Inc.の登録商標です。

Symantec Norton Ghost

(c) 1999 Symantec Corporation. All Rights Reserved.

その他、記載の会社名および商品名は各社の商標または登録商標です。

#### オペレーティングシステムの表記について

Windows Server 2008 はWindows Server® 2008 Standard operating systemおよびWindows Server® 2008 Enterprise operating systemの略称です。

Windows VistaはWindows Vista® Business operating systemの略称です。

Windows Server 2003 x64 EditionsはWindows Server® 2003 R2, Standard x64 Edition operating systemおよび Windows Server® 2003 R2, Enterprise x64 Edition operating system、またはWindows Server® 2003, Standard x64 Edition operating systemおよびWindows Server® 2003, Enterprise x64 Edition operating systemの略称です。 Windows Server 2003 はWindows Server® 2003 R2, Standard Edition operating systemおよびWindows Server® 2003 R2, Enterprise Edition operating system、またはWindows Server® 2003, Standard Edition operating system およびWindows Server® 2003, Enterprise Edition operating systemの略称です。

Windows XP x64 Editionは、Windows® XP Professional x64 Edition operating systemの略称です。

Windows XPはWindows® XP Home Edition operating systemおよびWindows XP Professional operating systemの 略称です。

Windows 2000 はWindows® 2000 Server operating system およびWindows® 2000 Advanced Server operating system、Windows® 2000 Professional operating systemの略称です。

Windows NTはWindows NT® Server network operating system version 3.51/4.0およびWindows NT® Workstation operating system version 3.51/4.0の略称です。

Windows MeはWindows® Millennium Edition operating systemの略称です。

Windows 98はWindows®98 operating systemの略称です。Windows 95はWindows®95 operating systemの略称で す。

サンプルアプリケーションで使用している名称は、すべて架空のものです。実在する品名、団体名、個人名とは一切関 係ありません。

#### ご注意

- (1) 本書の内容の一部または全部を無断転載することは禁止されています。
- (2) 本書の内容に関しては将来予告なしに変更することがあります。
- (3) 弊社の許可なく複製・改変などを行うことはできません。

(4) 本書は内容について万全を期して作成いたしましたが、万一ご不審な点や誤り、記載もれなどお気づきのことがあ りましたら、お買い求めの販売店にご連絡ください。

(5) 運用した結果の影響については(4) 項にかかわらず責任を負いかねますのでご了承ください。

**このユーザーズガイドは、必要なときすぐに参照できるよう、お手元に置いておく ようにしてください。「使用上のご注意」を必ずお読みください。**

# **使用上のご注意(必ずお読みください)**

本製品を安全に正しくご使用になるために必要な情報が記載されています。また、本文中の名 称については本書の「各部の名称と機能」の項をご参照ください。

### **安全にかかわる表示について**

本製品を安全にお使いいただくために、このユーザーズガイドの指示に従って操作してくださ  $\left( \cdot \right)$ 

このユーザーズガイドには、装置のどこが危険でどのような危険に遭うおそれがあるか、どう すれば危険を避けられるかなどについて説明されています。また、装置内で危険が想定される 箇所またはその付近には警告ラベルが貼り付けられています(本装置に印刷されている場合も あります)。

ユーザーズガイド、および警告ラベルでは、危険の程度を表す言葉として、「警告」と「注意」 という用語を使用しています。それぞれの用語は次のような意味を持つものとして定義されて います。

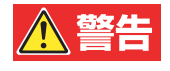

人が死亡する、または重傷を負うおそれがあることを示します。

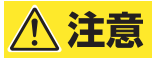

火傷やけがなどを負うおそれや物的損害を負うおそれがあることを示しま す。

危険に対する注意・表示は次の3種類の記号を使って表しています。それぞれの記号は次のよ うな意味を持つものとして定義されています。

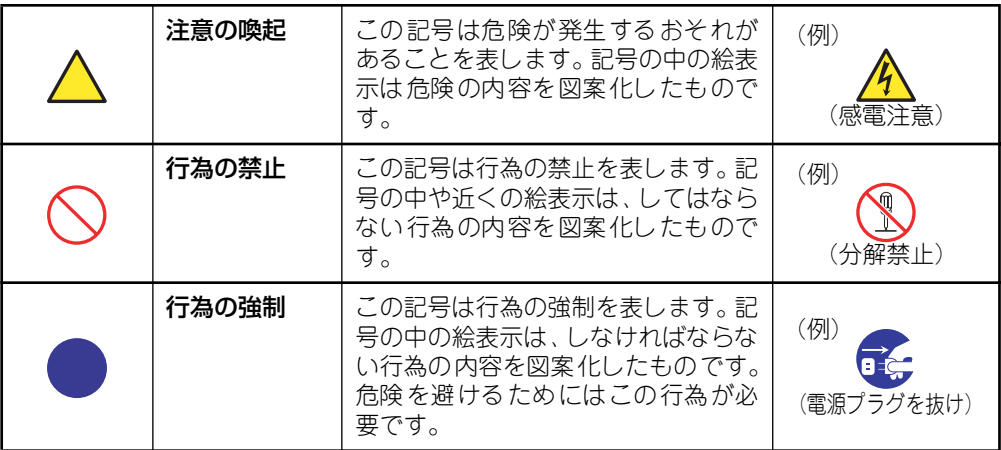

#### (ユーザーズガイドでの表示例)

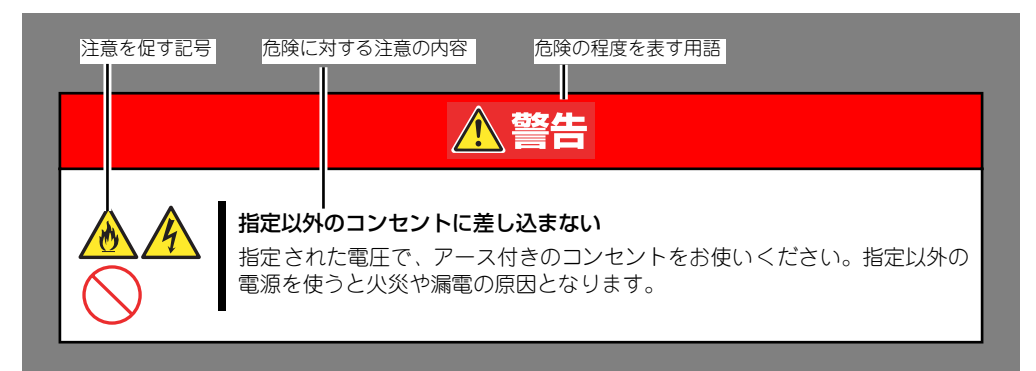

## **本書と警告ラベルで使用する記号とその内容**

#### 注意の喚起

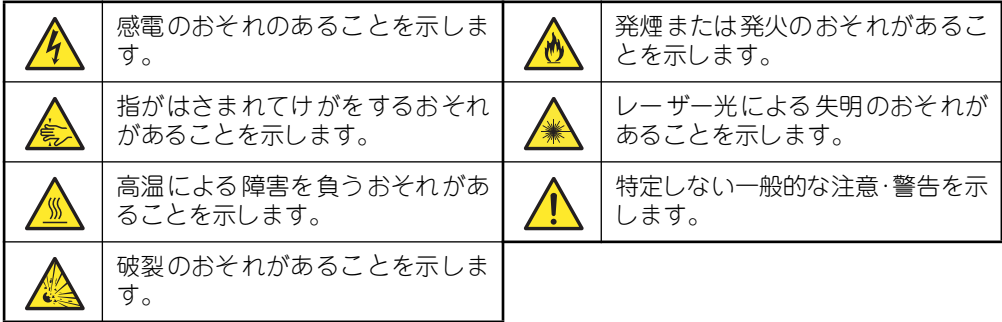

#### 行為の禁止

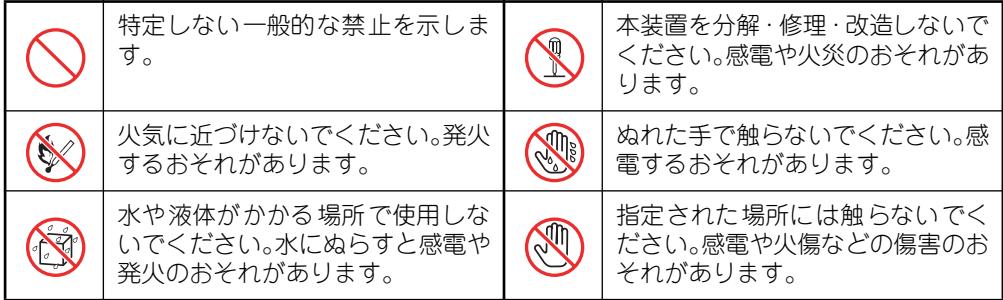

#### 行為の強制

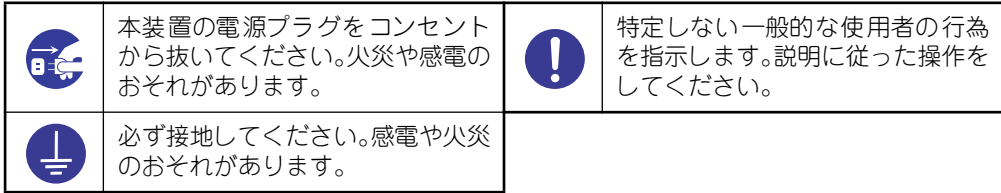

## **安全上のご注意**

本装置を安全にお使いいただくために、ここで説明する注意事項をよく読んでご理解し、安全 にご活用ください。記号の説明についてはiiiページの『安全にかかわる表示について』の説明 を参照してください。

### 全般的な注意事項

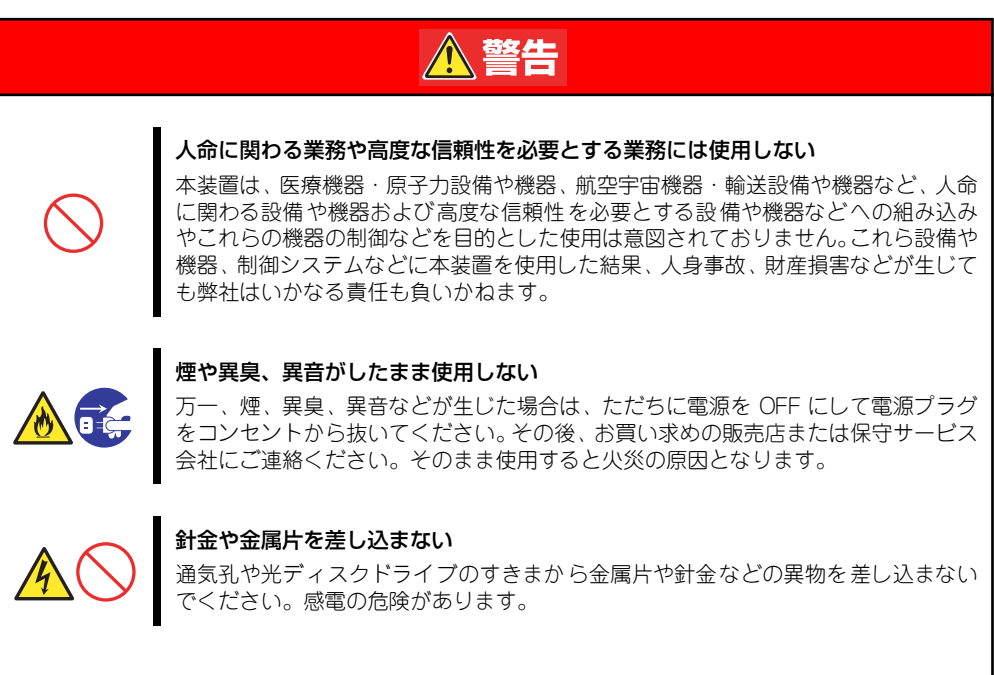

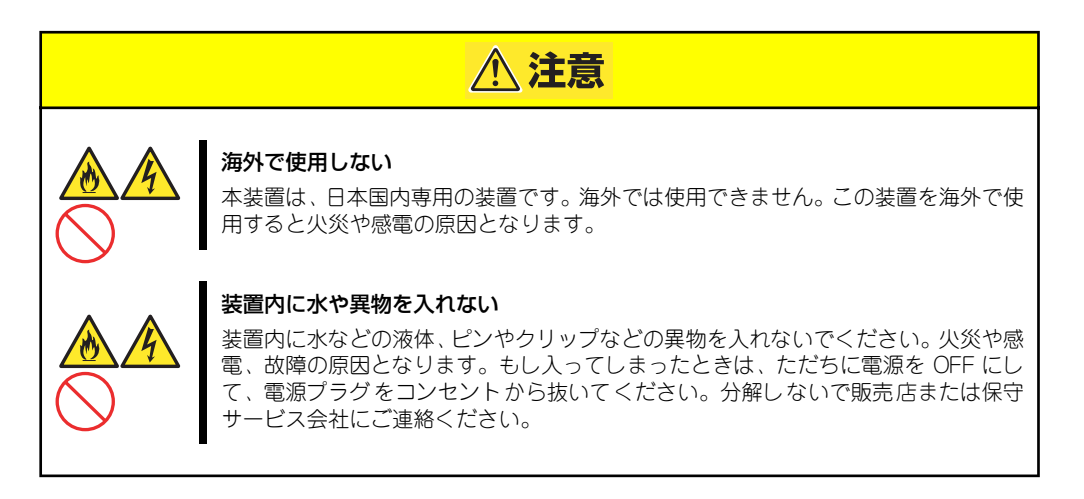

### 電源・電源コードに関する注意事項

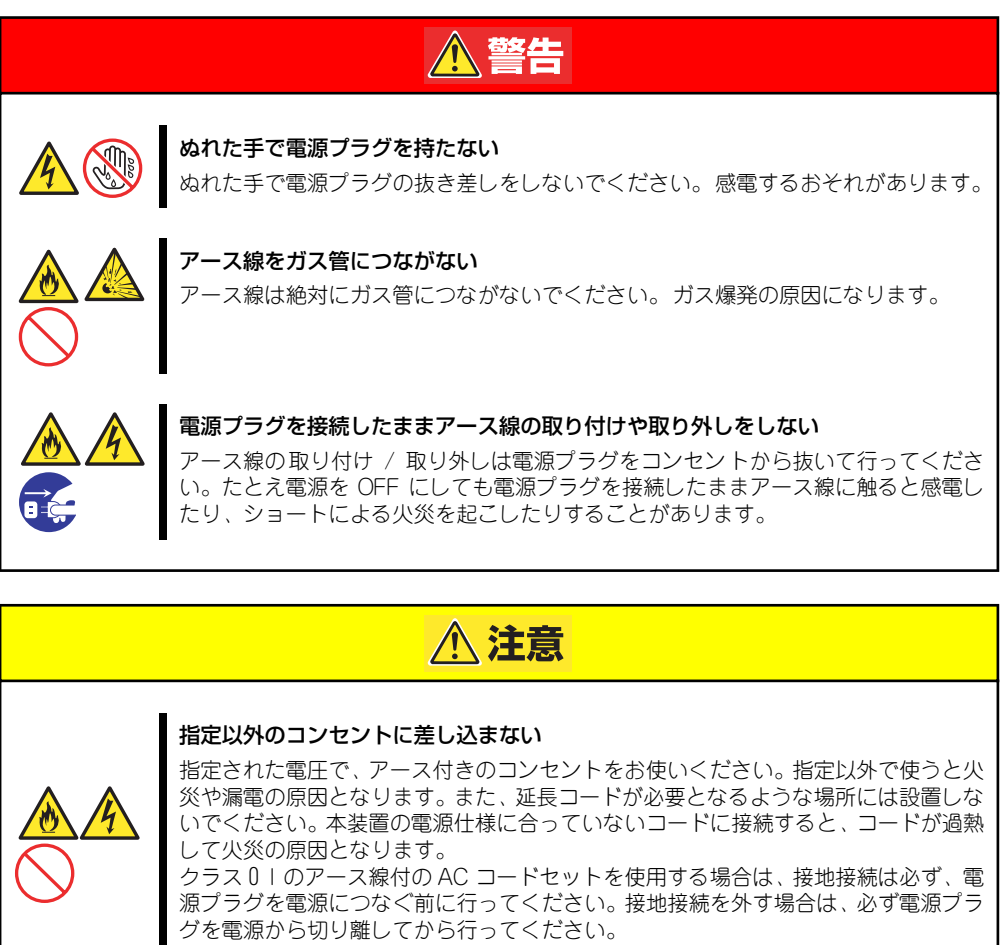

#### たこ足配線にしない

コンセントに定格以上の電流が流れることによって、過熱して火災の原因となるおそ れがあります。

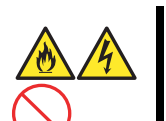

#### ケーブル部分を持って引き抜かない

ケーブル部分を抜くときはコネクタ部分を持ってまっすぐに引き抜いてください。 ケーブル部分を持って引っ張ったりコネクタ部分に無理な力を加えたりするとケー ブル部分が破損し、火災や感電の原因となります。

#### 中途半端に差し込まない

電源プラグは根元までしっかりと差し込んでください。中途半端に差し込むと接触不 良のため発熱し、火災の原因となることがあります。また差し込み部にほこりがたま り、水滴などが付くと発熱し、火災の原因となるおそれがあります。

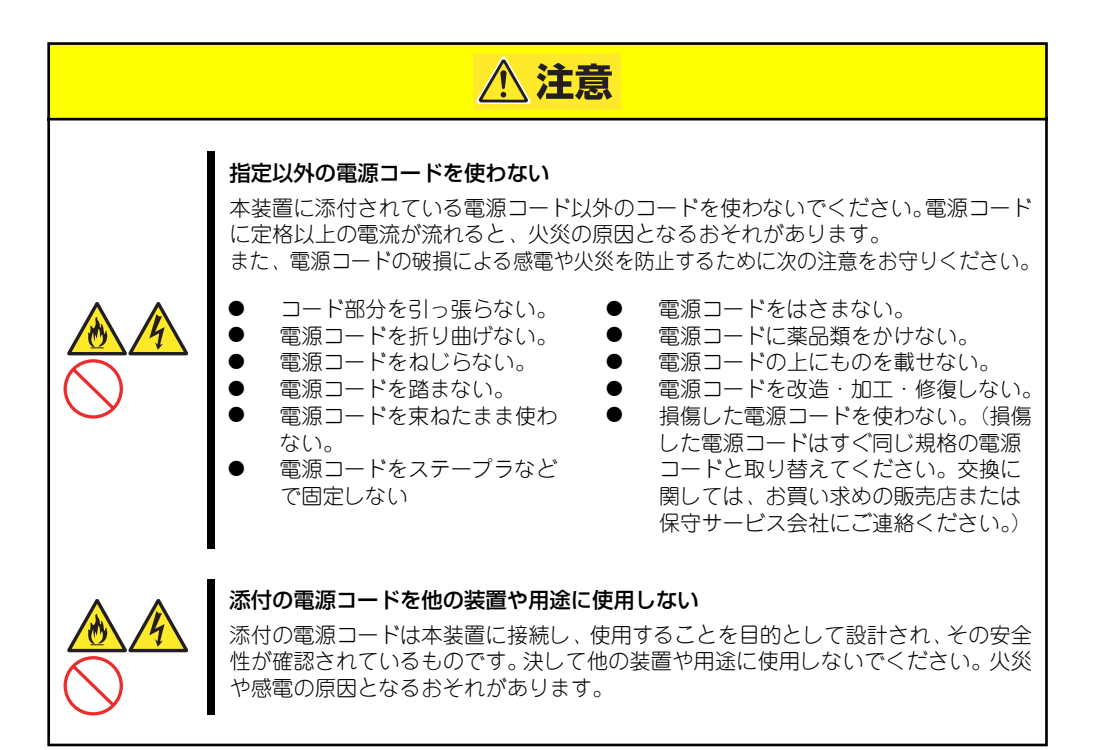

### 設置・装置の移動・保管・接続に関する注意事項

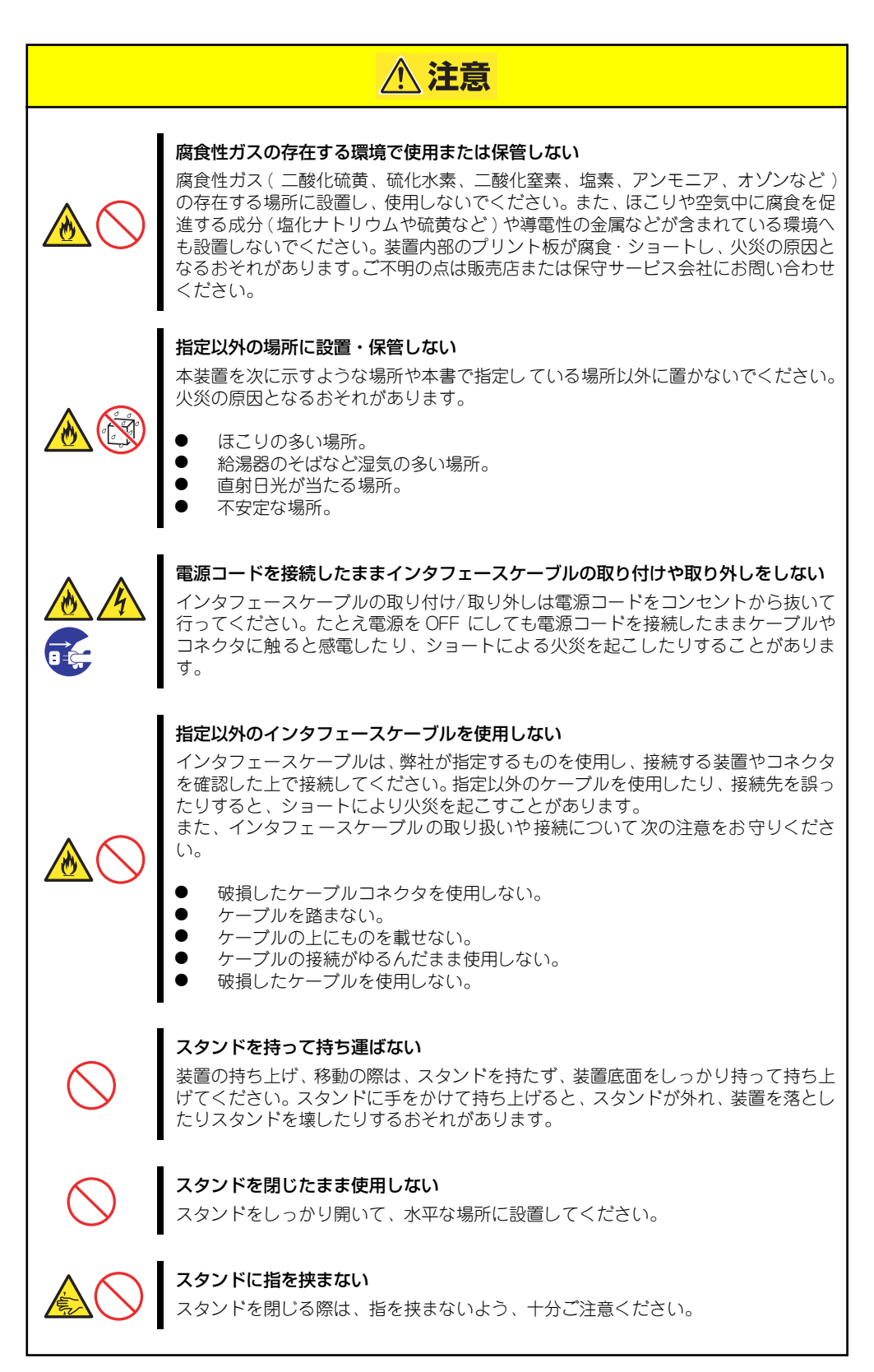

### お手入れ・内蔵機器の取り扱いに関する注意事項

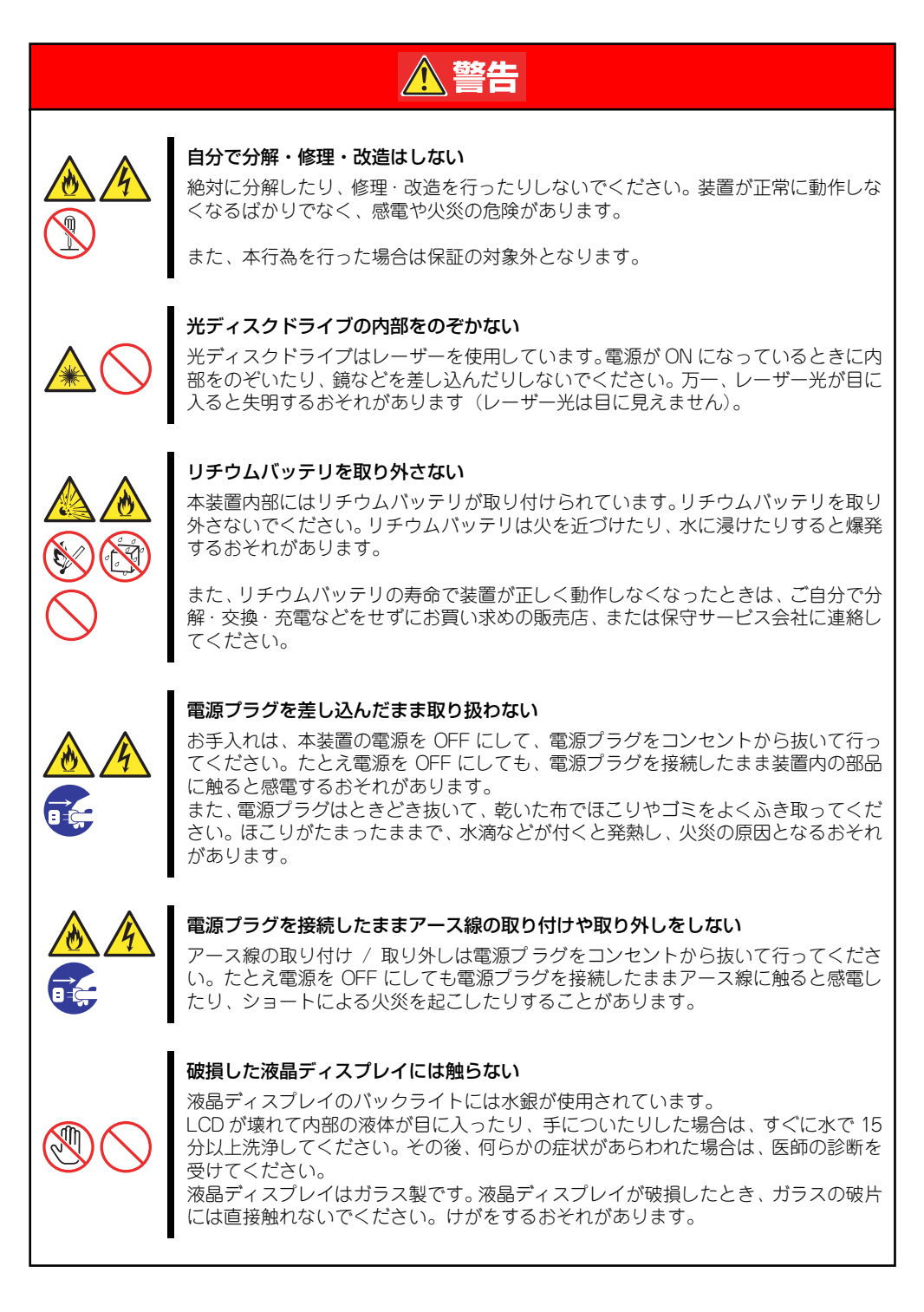

### △注意

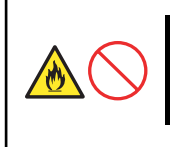

#### 中途半端に取り付けない

電源ケーブルやインタフェースケーブルは確実に取り付けてください。中途半端に取 り付けると接触不良を起こし、発煙や発火の原因となるおそれがあります。

### 運用中の注意事項

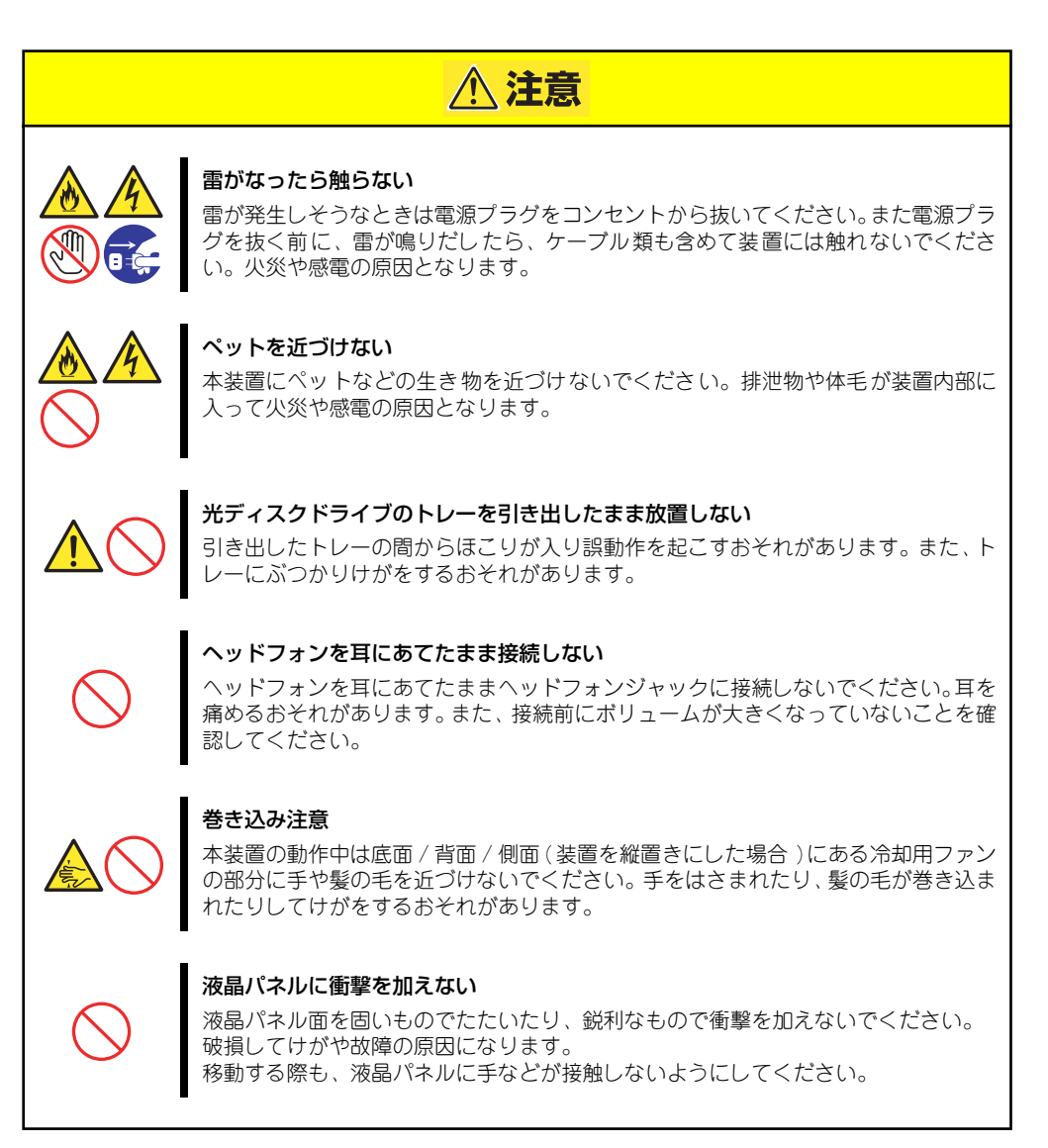

## **警告ラベルについて**

本装置内の危険性を秘める部品やその周辺には警告ラベルが表示されています(警告ラベルは 本装置に印刷されているか、貼り付けられている場合があります)。これは本装置を取り扱う 際、考えられる危険性を常にお客様に意識していただくためのものです(ラベルをはがした) り、塗りつぶしたり、汚したりしないでください)。もしこのラベルが貼り付けられていない、 はがれかかっている、汚れている、本装置に印刷されていないなどしているときは販売店にご 連絡ください。

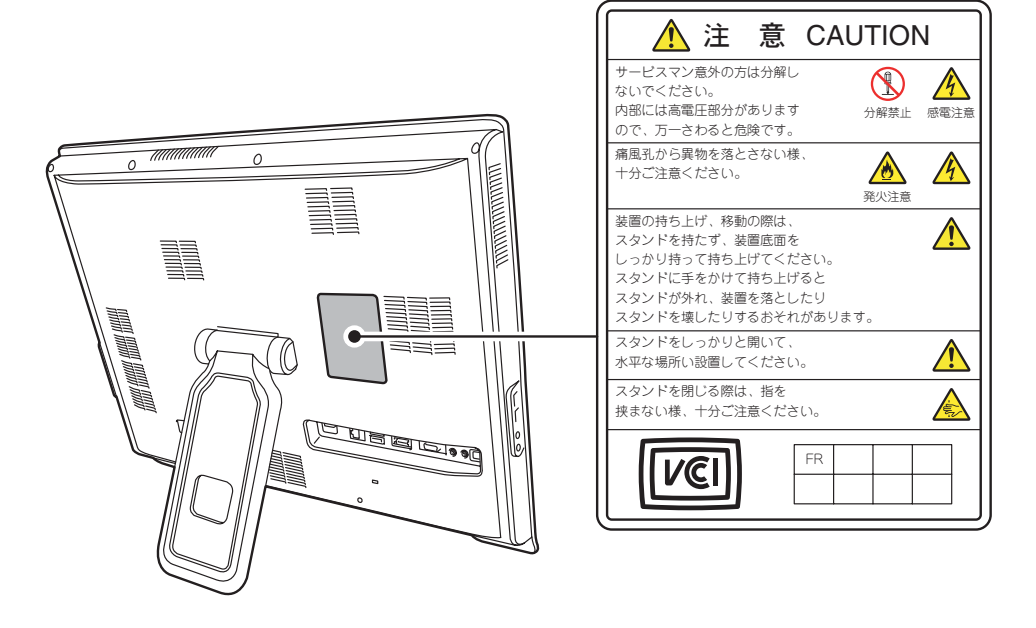

### **取り扱い上のご注意**

本装置を正しく動作させるために次に示す注意事項をお守りください。これらの注意を無視し た取り扱いをすると本装置の誤動作や故障の原因となります。

- ⓦ 本装置が正常に動作できる場所に設置してください。詳しくは78ページを参照してくだ さい。
- ⓦ AC入力電圧が100Vのコンセントに添付の電源コードを接続してください。
- ⓦ 周辺機器へのケーブルの接続/取り外しは本装置の電源をOFFになっていることを確認 し、電源プラグをコンセントから外した後に行ってください。
- ⓦ 電源のOFFは、本装置のアクセスランプが消灯しているのを確認してから行ってくださ  $\cup$
- ⓦ 本装置の電源を一度OFFにした後、再びONにするときは10秒以上経過してからにして ください。
- ⓦ 本装置を移動する前に電源をOFFにして、電源プラグをコンセントから抜いてくださ  $\left( \cdot \right)$
- ⓦ 標準装備の光ディスクドライブで音楽CDを再生する場合は、デジタル再生で使用する か、Windows Media Playerを使用して再生してください。
- ⓦ 定期的に本装置を清掃してください(清掃は157ページで説明しています)。定期的な 清掃はさまざまな故障を未然に防ぐ効果があります。
- ⓦ 落雷等が原因で瞬間的に電圧が低下することがあります。この対策として、無停電電源 装置等を使用することをお勧めします。
- ⓦ 本装置は、CD規格に準拠しない「コピーガード付きCD」などのディスクにつきまして は、光ディスクドライブにおける再生の保証はいたしかねます。
- ⓦ 次の条件に当てはまる場合は、運用の前にシステム時計の確認・調整をしてください。
	- 装置の輸送後
	- 装置の保管後
	- ー 装置の動作を保証する環境条件 (温度: 10℃~35℃・湿度: 20%~80%) から外 れた条件下で休止状態にした後

システム時計は毎月1回程度の割合で確認してください。また、高い時刻の精度を要 求するようなシステムに組み込む場合は、タイムサーバ (NTPサーバ) などを利用 して運用することをお勧めします。 システム時計を調整しても時間の経過と共に著しい遅れや進みが生じる場合は、お 買い求めの販売店、または保守サービス会社に保守を依頼してください。

ⓦ 再度、運用する際、内蔵機器や本装置を正しく動作させるためにも室温を保てる場所に 保管することをお勧めします。 装置を保管する場合は、保管環境条件(温度:-10℃~55℃、湿度:20%~80%)を 守って保管してください(ただし、結露しないこと)。

● 本装置は、寒い場所から暖かい場所に急に持ち込むと結露が発生し、そのまま使用する と誤作動や故障の原因となります。保管した大切なデータや資産を守るためにも、使用 環境に十分になじませてからお使いください。 参考:冬季(室温と10度以上の気温差)の結露防止に有効な時間

> ディスク装置:約2~3時間 メディア :約1日

- 外付けオプションは本装置に取り付けられるものであること、また接続できるものであ ることを確認してください。たとえ本装置に取り付けや接続ができても正常に動作しな いばかりか、本装置が故障することがあります。
- 外付けオプションは弊社の純正品をお使いになることをお勧めします。他社製の製品が 原因となって起きた故障や破損については保証期間中でも有償修理となります。

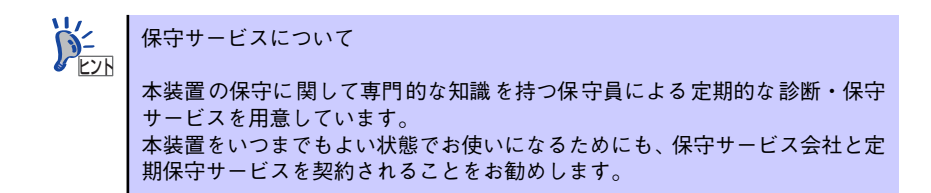

ⓦ 本装置のそばでは携帯電話やPHS、ポケットベルの電源をOFFにしておいてください。 電波による誤動作の原因となります。

### **Windows Vista利用時の留意事項**

Windows Vistaご利用の際は、従来のWindows XPに比べて次の点が異なることにご留意くだ さい。

#### 1.システムフォントがJIS2004対応となります。

Windows Vistaではシステムフォント\*1、およびIME (かな漢字変換モジュール)が JIS2004(JIS X 0213:2004)対応となります。JIS2004ではWindows XPで採用して いるJIS90 (JIS X 0208:1990)に比べて文字数が拡張されており、かつ一部文字の字 体が変更されております。そのため、従来のJIS90環境と混在した場合、拡張された文字 が表示/印刷されなかったり、字体が変わって表示/印刷されたりする場合があります。 Windows VistaでJIS90環境を使用するためには、マイクロソフト社より提供される JIS90互換フォント\*2を適用し、かつIME(かな漢字変換モジュール)の設定により変換 候補の文字をJIS90の範囲に絞り込む必要があります。

JIS90互換フォントの入手方法については、Expressワークステーション Windows Vista<sup>TM</sup> 情報ホームページ (下記) にてご紹介しております。

- \*1 Windows XPでも提供されていた「MS明朝」、「MS P明朝」、「MSゴシック」、「MS Pゴシック」、 「MS UI Gothic」の5書体に加え、Vistaより新規追加された「メイリオ」。
- \*2 「メイリオ」についてはJIS90互換フォントは提供されません。

#### 2.ブラウザはInternet Explorer7になります

Windows VistaではブラウザがInternet Explorer7(以下IE7)になります。IE7では従来 のIE6に比べてタブブラウザ方式の採用や表示仕様の一部が変更されているため、Webサ イトによっては正しく表示できない場合があります。また、セキュリティ機能の強化に 伴い、従来のIE6とは一部動作が変わる場合もありますので、業務システムなどでご利用 になる場合はご注意ください。

#### 3.通信設定はIPv6になります

Windows Vistaでは通信プロトコルの標準設定はIPv6となっており、IPv6で通信できな い場合には従来のIPv4で通信を行う仕様になっております。そのため、工場出荷時のま まIPv4しか対応していないネットワーク環境でご利用になる場合、動作が遅くなる場合 があります。

Windows Vistaにはネットワーク設定でIPv6を無効化する機能が用意されております。 ご利用にあたっては、十分な評価を行うことをおすすめします。

設定方法については、Expressワークステーション Windows VistaTM 情報ホームページ (下記)でご紹介しております。

#### <Expressワークステーション Windows Vista<sup>TM</sup> 情報ホームページ>

http://support.express.nec.co.jp/vista/index.html

### 健康を損なわないためのアドバイス

コンピュータ機器を長時間連続して使用すると、身体の各部に異常が起こることがあります。コン ピュータを使用するときは、主に次の点に注意して身体に負担がかからないよう心掛けましょう。

#### よい作業姿勢で

コンピュータを使用するときの基本的な姿勢は、背筋を伸ばして椅 子にすわり、キーボードを両手と床がほぼ平行になるような高さに 置き、視線が目の高さよりもやや下向きに画面に注がれているとい う姿勢です。『よい作業姿勢』とはこの基本的な姿勢をとったとき、 身体のどの部分にも余分な力が入っていない、つまり緊張している 筋肉がもっとも少ない姿勢のことです。 『悪い作業姿勢』、たとえば背中を丸めたかっこうやディスプレイ装

置の画面に顔を近づけたままの状態で作業を行うと、疲労の原因や 視力低下の原因となることがあります。

#### 画面の明るさ・コントラストを調節する

ディスプレイは明るさ(ブライトネス)・コントラストを調節でき る機能を持っています。年齢や個人差、まわりの明るさなどによっ て、画面の最適なブライトネス・コントラストは異なりますので、 状況に応じて画面を見やすいように調節してください。画面が明る すぎたり、暗すぎたりすると目に悪影響をもたらします。

#### キーボードの角度を調節する

オプションのキーボードには、角度を変えることができるよう設計 されているものもあります。入力しやすいようにキーボードの角度 を変えることは、肩や腕、指への負担を軽減するのにたいへん有効 です。

#### 機器の清掃をする

機器をきれいに保つことは、美観の面からだけでなく、機能や安全上の観点からも大切です。特にディ スプレイの画面は、ほこりなどで汚れると、表示内容が見にくくなりますので定期的に清掃する必要 があります。

#### 疲れたら休む

疲れを感じたら手を休め、軽い体操をするなど、気分転換をはかる ことをお勧めします。

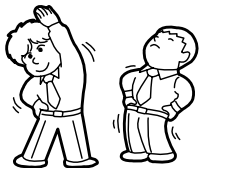

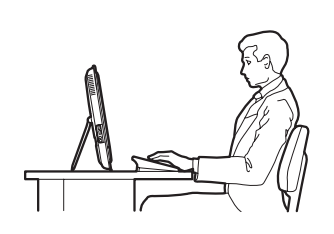

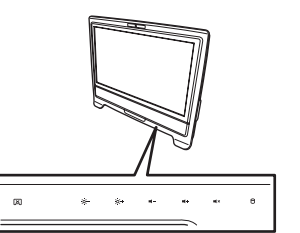

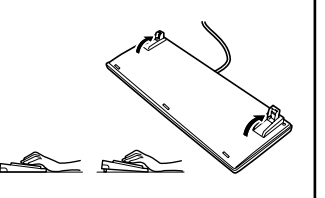

# **はじめに**

このたびは、本製品をお買い求めいただき、まことにありがとうございます。

本製品は、強力なパワーと最新のアーキテクチャを採用した次世代を担うコンピュータです。 そのポテンシャルはクライアントサーバシステムを構築するワークステーションPCとしても 十分な能力を持ち、高速な処理と高い信頼性を提供します。

本装置の持つ機能を最大限に引き出すためにも、ご使用になる前に本書をよくお読みになり、 装置の取り扱いを十分にご理解ください。

# **本書について**

本書は、本製品を正しくセットアップし、使用できるようにするための手引きです。セット アップを行うときや日常使用する上で、わからないことや具合の悪いことが起きたときは、取 り扱い上の安全性を含めてご利用ください。 本書は常に本装置のそばに置いていつでも見られるようにしてください。

本書は、Windowsなどのオペレーティングシステムやキーボード、マウスといった一般的な 入出力装置などの基本的な取り扱いについて十分な知識を持ったユーザーを対象として記載 されています。

### **本文中の記号について**

本書では巻頭で示した安全にかかわる注意記号の他に3種類の記号を使用しています。それぞ れの記号と意味をご理解になり、装置を正しくお取り扱いください。

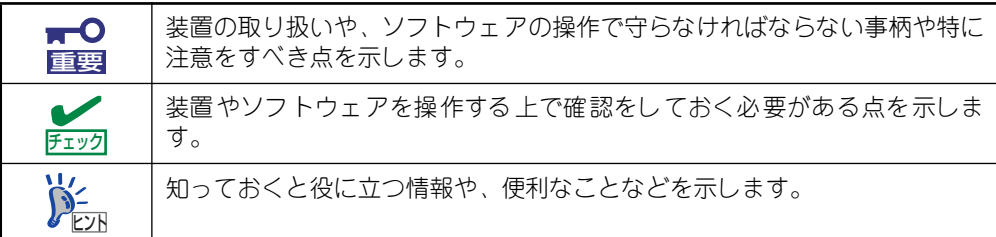

## **本書の構成について**

本書は4つの編から構成されています。それぞれの編では次のような説明が記載されていま す。なお、巻末には索引があります。必要に応じてご活用ください。

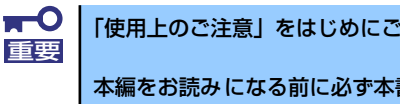

「使用上のご注意」をはじめにご覧ください

本編をお読みになる前に必ず本書の巻頭に記載されている「使用上のご注意」 をお読みください。「使用上のご注意」では、本製品を安全に、正しくお使い になるために大切な注意事項が記載されています。

#### 第1編 導入編

本装置を導入するにあたり知っておいていただきたい情報とお使いになられるまでの セットアップの手順について説明しています。ここで説明する内容や手順を守って正し く本装置をお使いになるシステム環境へ導入してください。

#### 第2編 ハードウェア編

本装置のハードウェアに関する説明をしています。各部の名称やその機能、設置にふさ わしい場所に関する説明、BIOSセットアップユーティリティの操作方法について知りた いときに参照してください。

#### 第3編 ソフトウェア編

本装置に添付のソフトウェアについてその機能や使用方法について説明しています。こ こで説明する内容に従って正しくお使いください。

#### 第4編 運用・保守編

本装置を運用する上で知っておいていただきたい情報が記載されています。また、「故障 かな?」と思ったときは、本装置の故障を疑う前に参照してください。

### **本書について**

ユーザーズガイドおよび添付のCD-ROMに収められているオンラインドキュメントの一部 は、Express5800シリーズのホームページからダウンロードすることができます。

http://support.express.nec.co.jp/workstation/

## **本書に記載の「光ディスクドライブ」について**

本装置には購入時に以下の光ディスクドライブが標準で装備されています。本書ではこれらの ドライブを「光ディスクドライブ」と記載しています。

● DVD Super MULTIドライブ

なお、CD規格に準拠しない「コピーガード付きCD」などのディスクにつきましては、CD再 生機器における再生の保証はいたしかねます。

# **付属品の確認**

梱包箱の中には、本装置以外にいろいろな付属品が入っています。添付の「スタートアップガ イド」、または「使用上のご注意」に記載されている添付品を参照してすべてがそろっている ことを確認し、それぞれ点検してください。万一足りないものや損傷しているものがある場合 は、販売店に連絡してください。

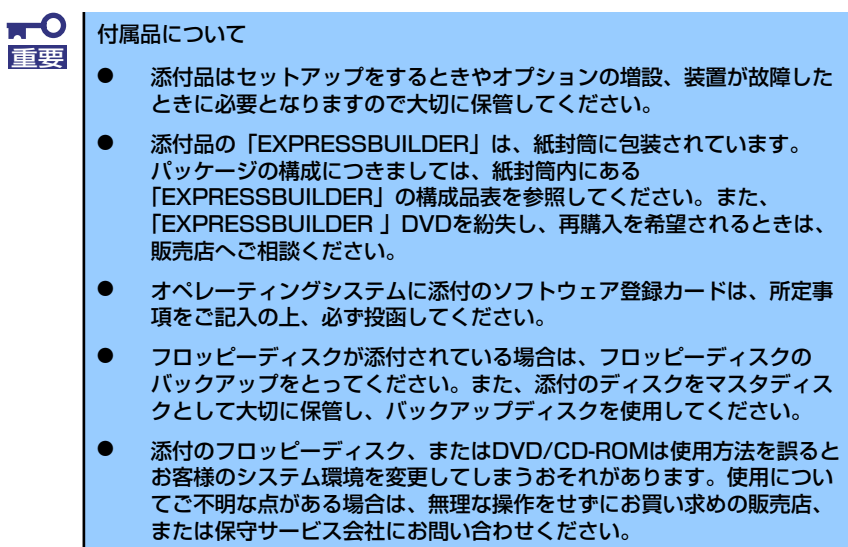

# **第三者への譲渡について**

本装置または、本装置に添付されているものを第三者に譲渡(または売却)するときは、次の 注意を守ってください。

ⓦ 本装置について

第三者へ譲渡(または売却)する場合には、装置に添付されている説明書一式(本書も 含む)を一緒にお渡しください。

 $\mathbf{H}^{\bullet}$ 重要

ハードディスクドライブ内のデータについて

譲渡する装置内に搭載されているハードディスクドライブに保存されている 大切なデータ(例えば顧客情報や企業の経理情報など)が第三者へ漏洩するこ とのないようにお客様の責任において確実に処分してください。

Windowsの「ゴミ箱を空にする」操作やオペレーティングシステムの「フォー マット」コマンドでは見た目は消去されたように見えますが、実際のデータは ハードディスクドライブに書き込まれたままの状態にあります。完全に消去さ れていないデータは、特殊なソフトウェアにより復元され、予期せぬ用途に転 用されるおそれがあります。

このようなトラブルを回避するために市販の消去用ソフトウェア (有償)また はサービス(有償)を利用し、確実にデータを処分することを強くお勧めしま す。データの消去についての詳細は、お買い求めの販売店または保守サービス 会社にお問い合わせください。

なお、データの処分をしないまま、譲渡(または売却)し、大切なデータが漏 洩された場合、その責任は負いかねます。

添付のソフトウェアについて

添付のソフトウェアを第三者に譲渡(売却)する場合には、以下の条件を満たす必要が あります。

- 添付されているすべてのものを譲渡し、譲渡した側は一切の複製物を保持しないこ と
- 各ソフトウェアに添付されている『ソフトウェアのご使用条件』の譲渡、移転に関 する条件を満たすこと
- 譲渡、移転が認められていないソフトウェアについては、インストールした装置か ら削除した後、譲渡すること

# **消耗品・装置の廃棄について**

ⓦ 本装置およびハードディスクドライブ、DVD/CD-ROMやバッテリなどの廃棄について は各自治体の廃棄ルールに従ってください。詳しくは、各自治体へお問い合わせくださ い。なお、装置添付の電源ケーブルにつきましても、他装置への転用を防ぐため、本装 置と一緒に廃棄してください。

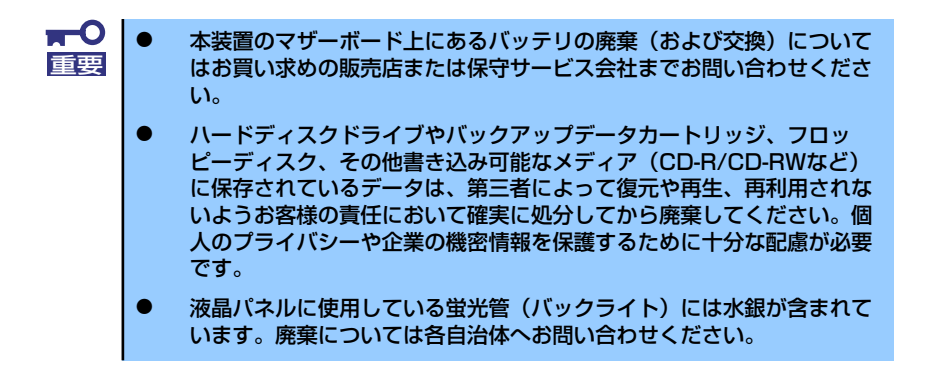

本装置の部品の中には、寿命により交換が必要なものがあります(冷却ファン、本装置 内蔵のバッテリ、内蔵光ディスクドライブなど)。装置を安定して稼働させるために、 これらの部品を定期的に交換することをお勧めします。交換や寿命については、お買い 求めの販売店、または保守サービス会社にご連絡ください。

# **装置の輸送について**

本体およびオプションなどには、リチウム金属電池あるいはリチウムイオン電池を使用してい ます。

リチウム電池の輸送に関しては、航空・海上輸送規制が適用されますので本体およびオプショ ンの航空機、船舶等での輸送については、お買い求めの販売店、または保守サービス会社へお 問い合わせください。

# 目次

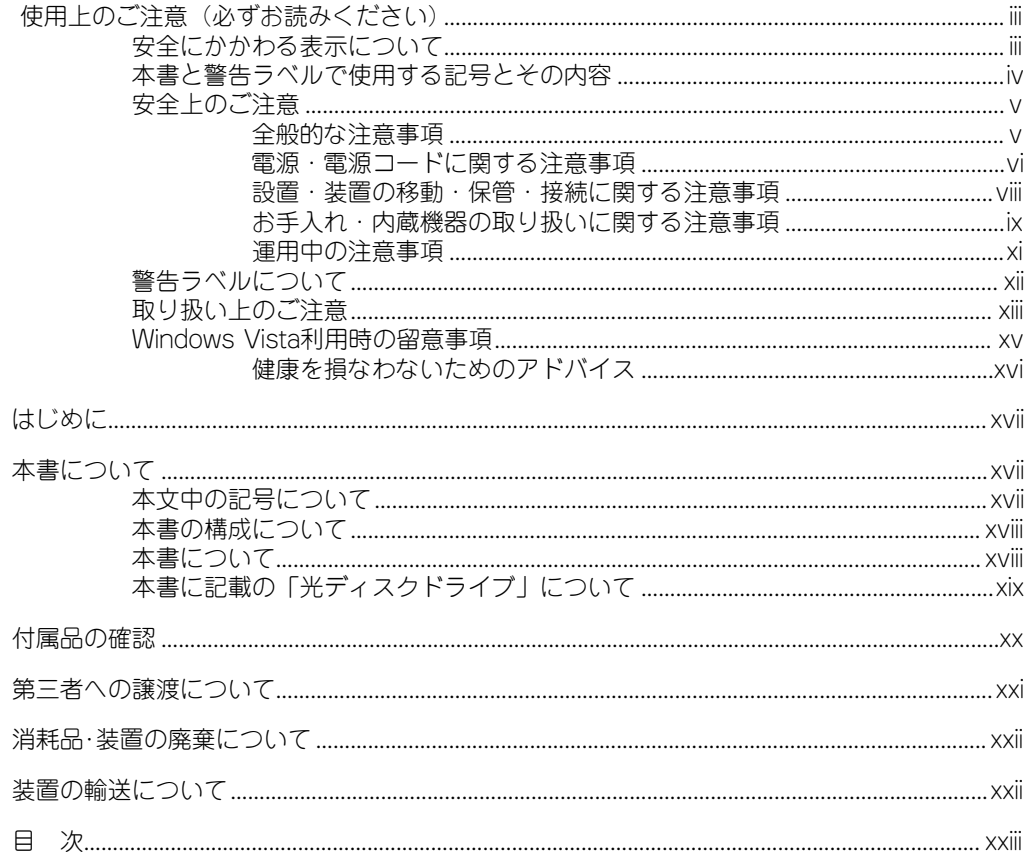

## 1 導入編

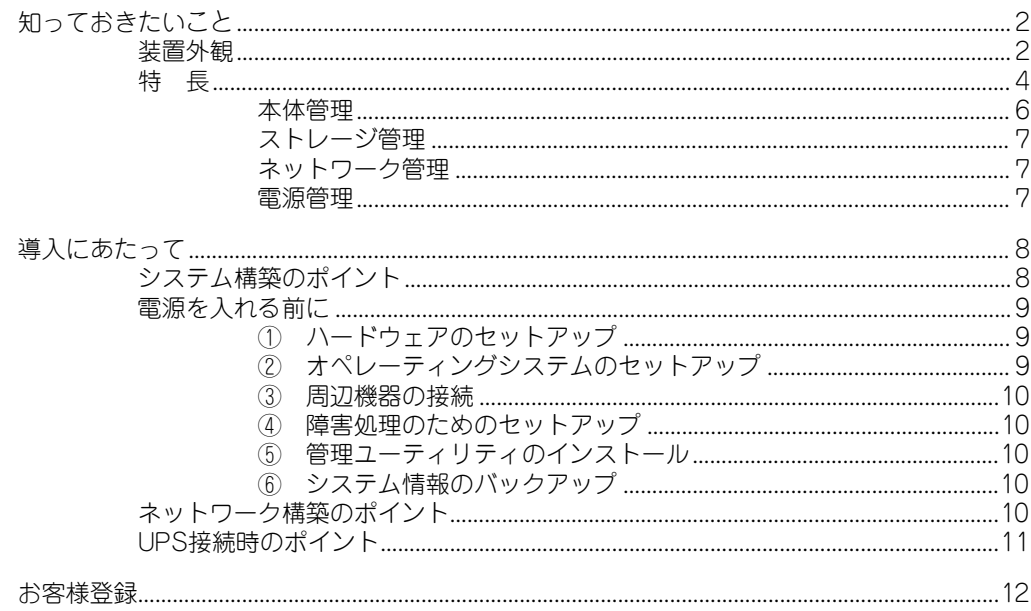

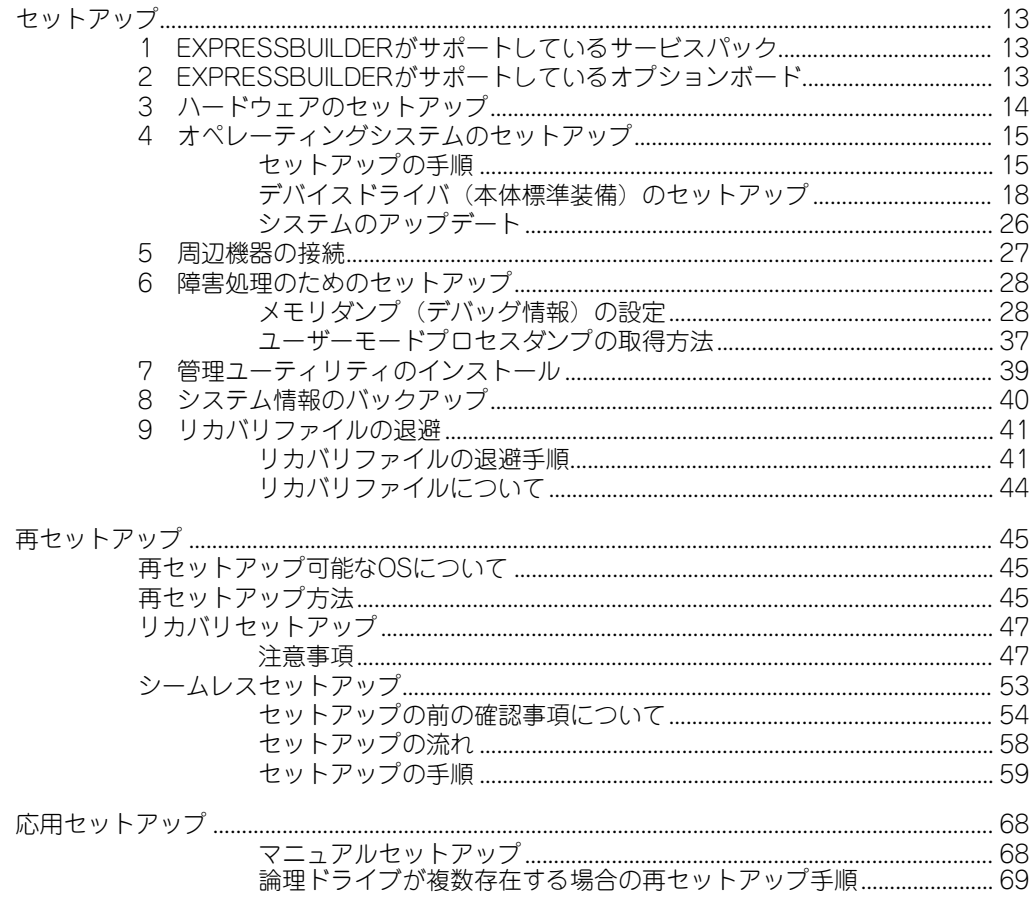

# 2 ハードウェア編

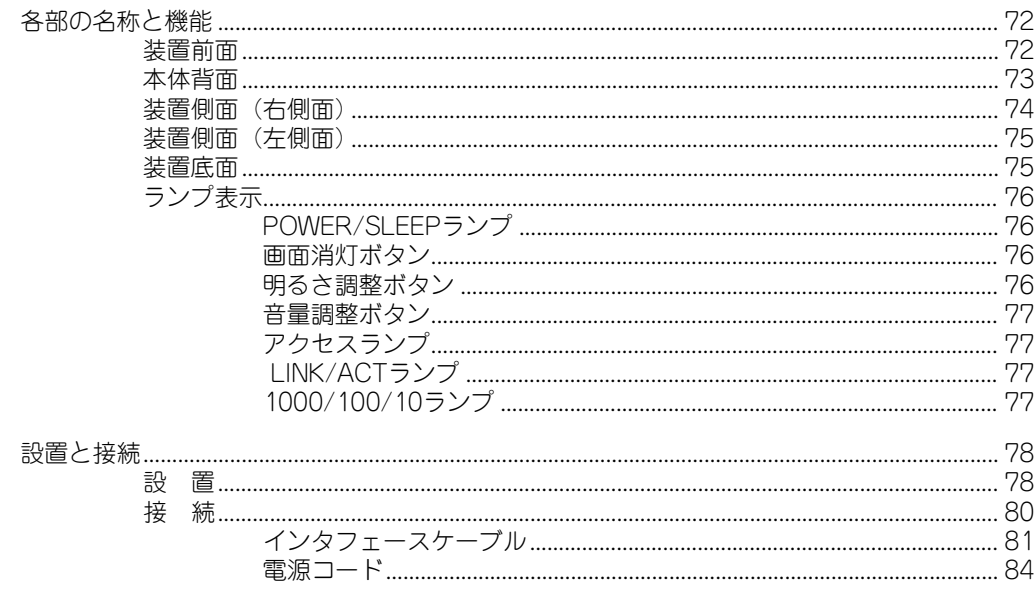

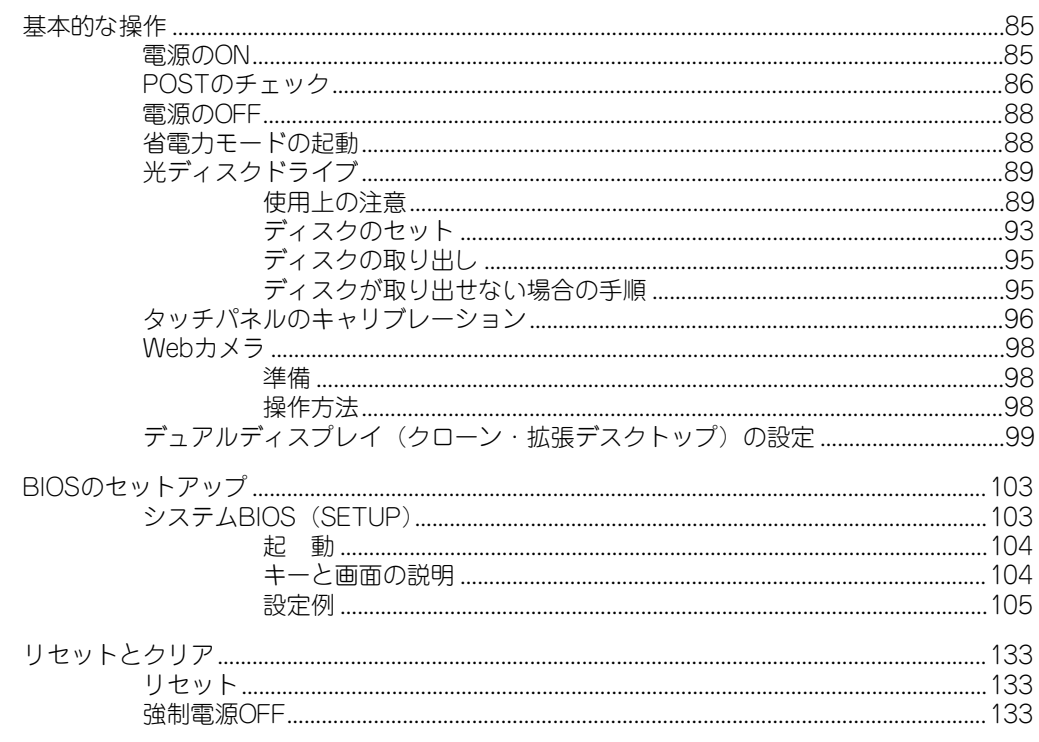

# 3 ソフトウェア編

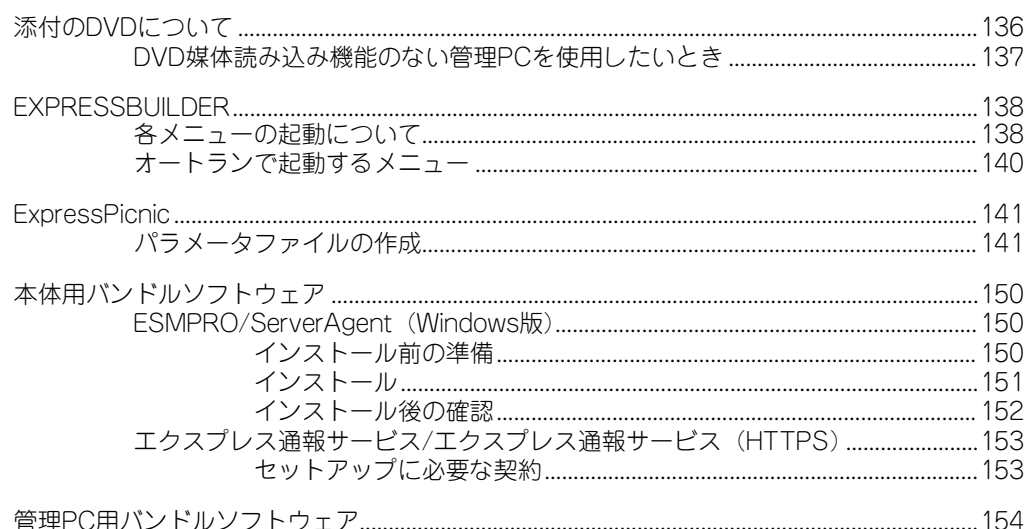

## 4 運用・保守編

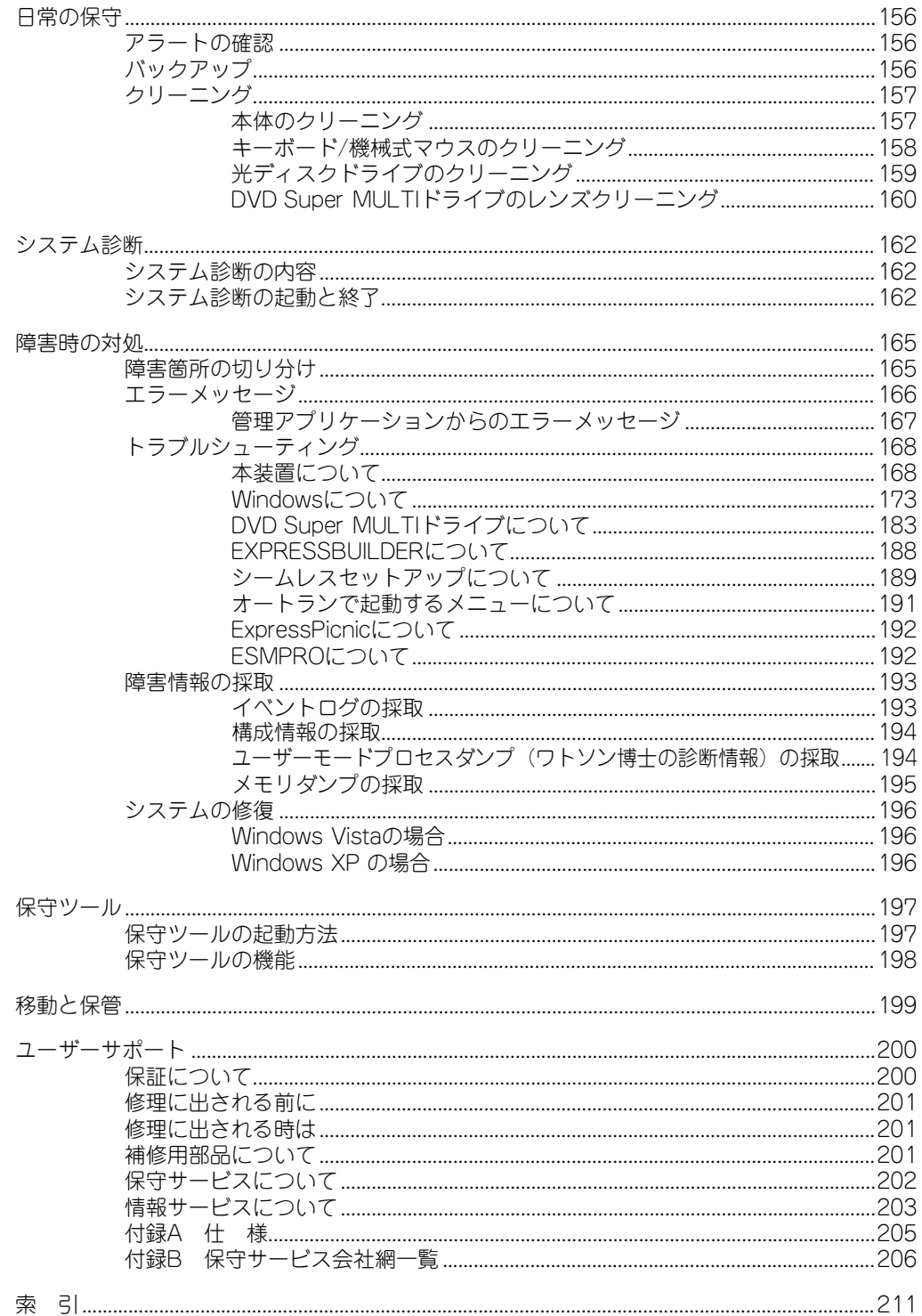

#### オンラインドキュメントについて

添付の「EXPRESSBUILDER」DVDには次のオンラインドキュメントが収められていま す。必要に応じて参照してください。

- ユーザーズガイド
- ⓦ Windows Vista Businessインストレーションサプリメントガイド \*
- ⓦ Windows XP Professionalインストレーションサプリメントガイド
- ESMPRO/ServerAgent (Windows版) インストレーションガイド
- ESMPRO/ServerManagerインストレーションガイド
- エクスプレス通報サービス/エクスプレス通報サービスインストレーションガイド (HTTPS)
- \* 通常は「EXPRESSBUILDER」の「シームレスセットアップ」ツールを使ったインス トールをお勧めします。